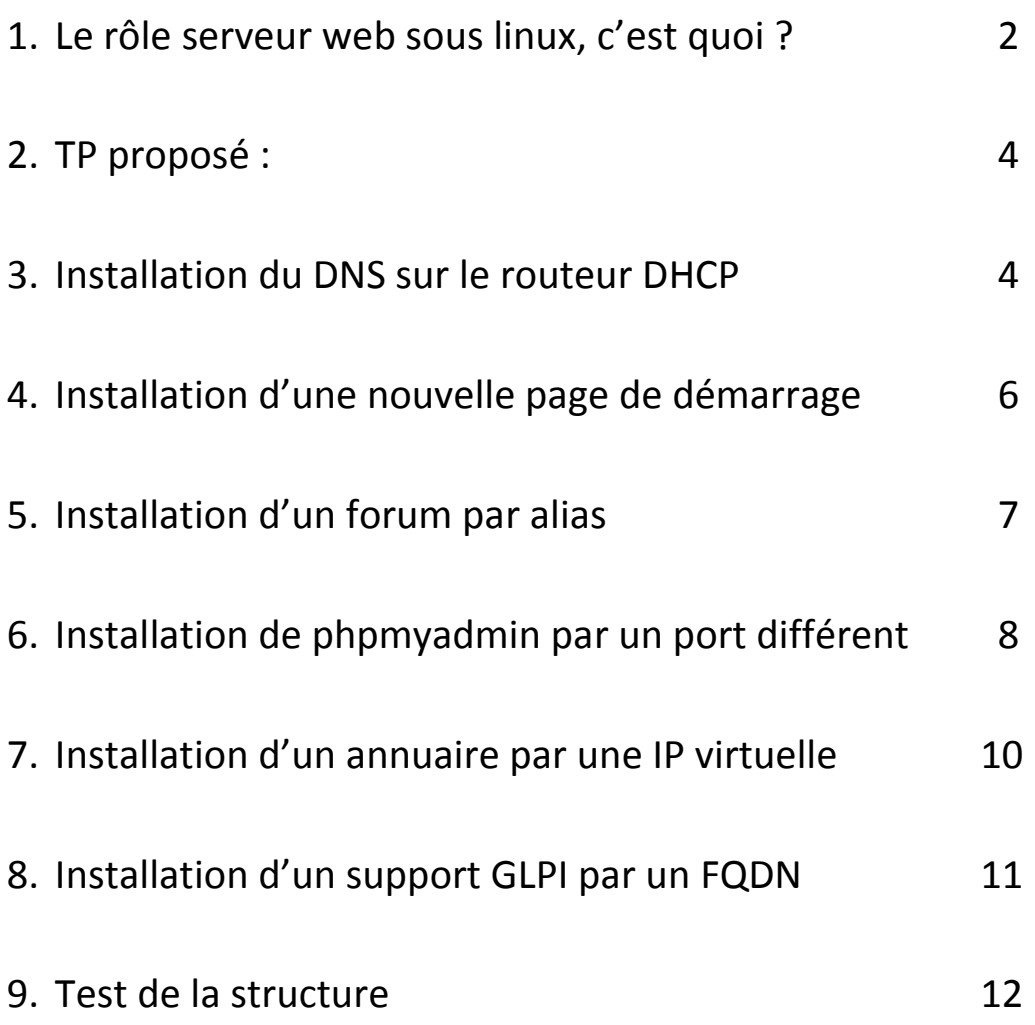

Debian 7.8 en routeur avec DHCP et une autre Debian 7.8 en serveur web : Installation de : Apache2, Php5 et MySql-Server sur le serveur web.

La page par défaut du serveur web est ici : /var/www/index.html

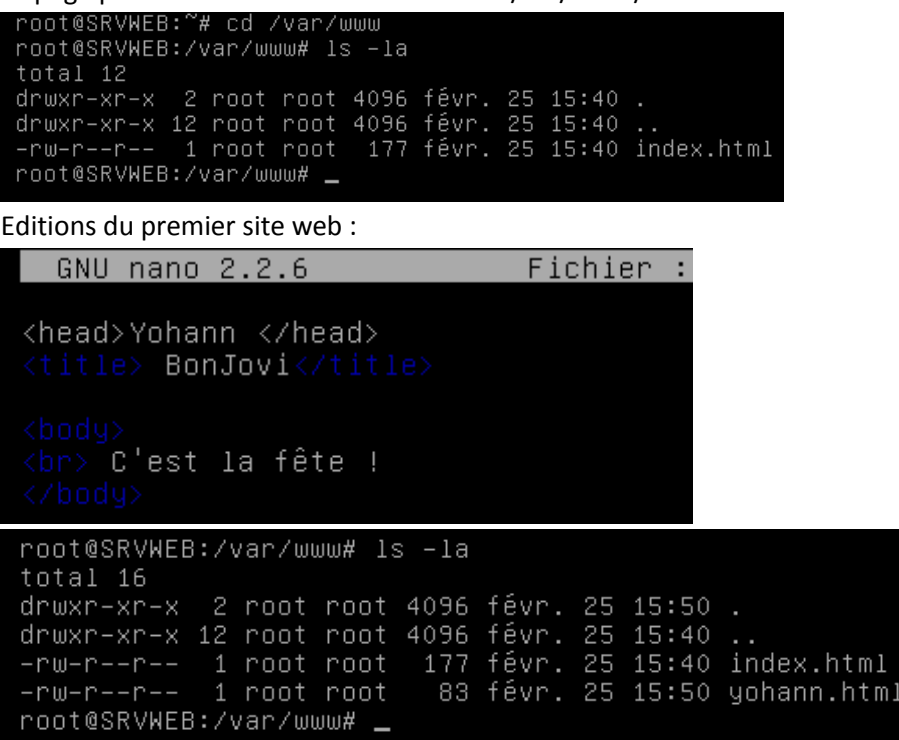

DNAT sur le routeur du réseau pour rediriger sur le serveur Web

Entrée dans le DNS pour un site accessible de l'extérieur

```
root@SRVWEB:/var/www# ls -la
  total 16
  drwxn-xn-x 2 root root 4096 févr. 25 15:50.
  drwxr-xr-x 12 root root 4096 févr. 25 15:40 ..
 root@SRVWEB:/var/www# rm index.html
 root@SRVWEB:/var/www# mv yohann.html /var/www/index.html<br>root@SRVWEB:/var/www# mv yohann.html /var/www/index.html
  total 12
  drwxr-xr-x 2 root root 4096 févr. 25 16:01.
 drwxr-xr-x 12 root root 4096 févr. 25 15:40 ..<br>-rw-r--r-- 1 root root -83 févr. 25 15:40 ..<br>-rw-r--r-- 1 root root -83 févr. 25 15:50 in
                                  83 févr. 25 15:50 index.html
  root@SRVWEB:/var/www# _
Le site web est accessible en extérieur :
```
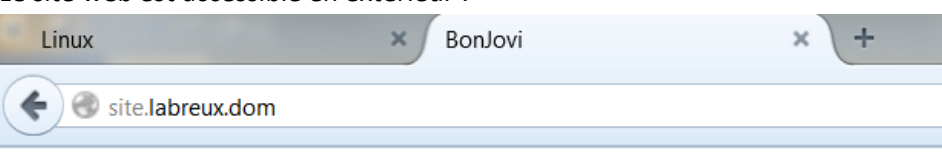

Yohann C'est la fÂ<sup>a</sup>te !

#### Rôle de Serveur Web sous Linux

#### Février 2015

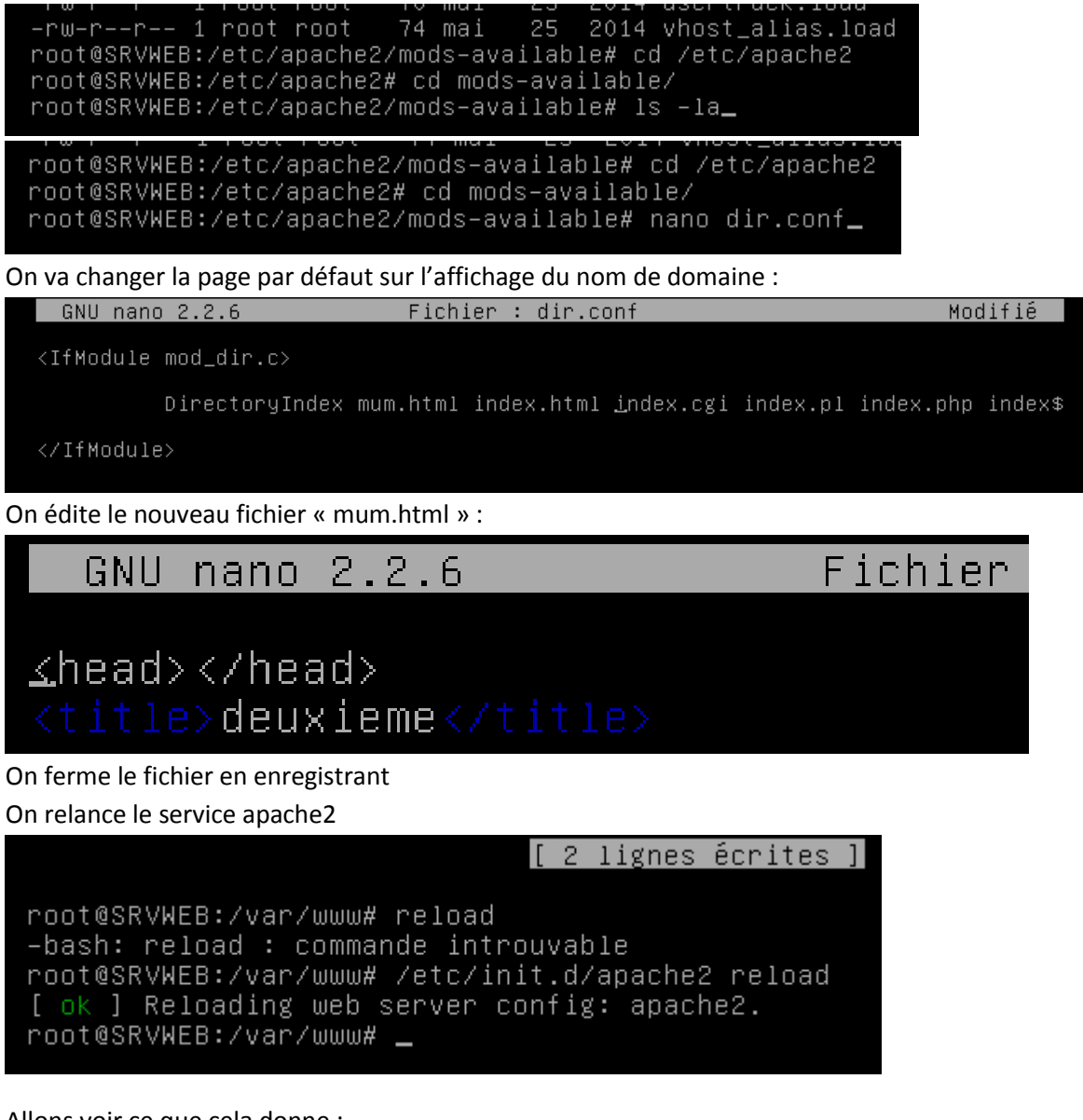

Allons voir ce que cela donne :

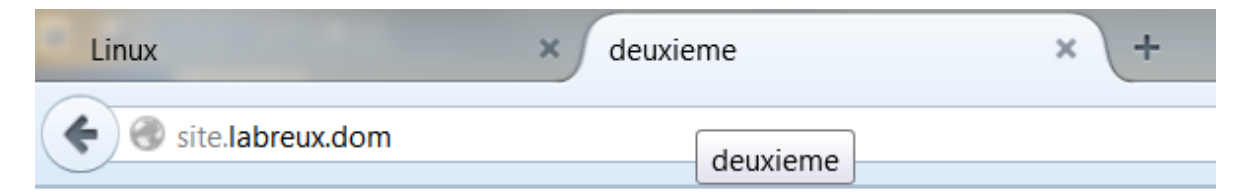

# TP :

- 1) /home/intranet => [http://IP](http://ip/) page avec des liens HyperText
- 2) /home/forum =[> http://IP/forum](http://ip/forum)
- 3) /home/PhpMyadmin => [http://IP:8080](http://ip:8080/)
- 4) /home/Annuaire => [http://2nd-IP](http://2nd-ip/)
- 5) /home/glpi => [http://support.mondomaine.dom](http://support.mondomaine.dom/)

Il est bien entendu que l'installation des logiciels doit se faire avec un téléchargement sur les sites officiels et une installation propre. Dans le cas du tutoriel, « apt-get install » est privilégiée par un souci de temps.

Fichier : /etc/bind/named.conf.local

Installation du DNS sur le Routeur :

root@SRVRTRDHCP:/etc/ssh# apt-get install bind9 bind9-doc\_

root@SRVRTRDHCP:~# nano /etc/bind/named.conf.local \_

#### GNU nano 2.2.6

zone "play.ing" { type master; "/etc/bind/play.ing";  $f\bar{1}$ le

root@SRVRTRDHCP:/etc/bind# cp db.local play.ing

```
root@SRVRTRDHCP:/etc/bind# ls –la
total 64
drwxr-sr-x 2 root bind 4096 fevr. 25 18:22.
drwxr-xr-x 64 root root 4096 févr. 25 18:13
                                                            8 20:30 bind.keys
-rw-r--r-- 1 root root 2389 déc.
-<i>run</i>-<i>pr</i>-<i>pr</i>-<i237 déc.
                                                            8 20:30 db.0
                    1 root root
- nu- n - - n - -
                    1 root root
                                           271
                                                déc.
                                                             8
                                                                20:30 db.127
                                                                20:30 db.255
-<i>p</i>w - <i>p</i> - <i>p</i> - <i>p</i>1 root root
                                           237
                                                déc.
                                                             8
                                                déc.
 -rw-r--r-- 1 root root
                                          353
                                                             8 20:30 db.empty
 -rw-r--r-- 1 root root
                                          270 déc.
                                                             8 20:30 db.local
                    1 root root 3048 déc.
                                                            8 20:30 db.root
 -<i>p</i>w - <i>p</i> - <i>p</i> -8<br>8 20:30 named.conf<br>8 20:30 named.conf.default-zones<br>25 18:20 named.conf.local
                                          463 déc.
                    1 root bind
 - P H - P - - P - -1 root
                                bind
                                          490 déc.
 -<i>p</i>-<i>p</i>-<i>p</i>-<i>p</i>-<i>p</i>-<i>p</i>févr.
 -<b>P</b>w-<b>P</b>=-<b>P</b>=-bind
                                                           25
                     1 root
                                          229
                                          890 févr. 25
                                                                18:13 named.conf.options
 - nm - n - n - -1 root bind
                                          270 févr. 25 18:22 play.ing
 -<b>rw</b>-<b>r</b>=-<b>r</b>-<b>+</b>1 root bind
                    1 bind bind
                                            77 févr. 25 18:13 rndc.key
 -rw-r-----
                                                            8
                                                                20:30 zones.rfc1918
                                        1317 déc.
 -րա-ր--ր--
                    1 root root
```
root@SRVRTRDHCP:/etc/bind# nano play.ing\_

# Rôle de Serveur Web sous Linux

#### Février 2015

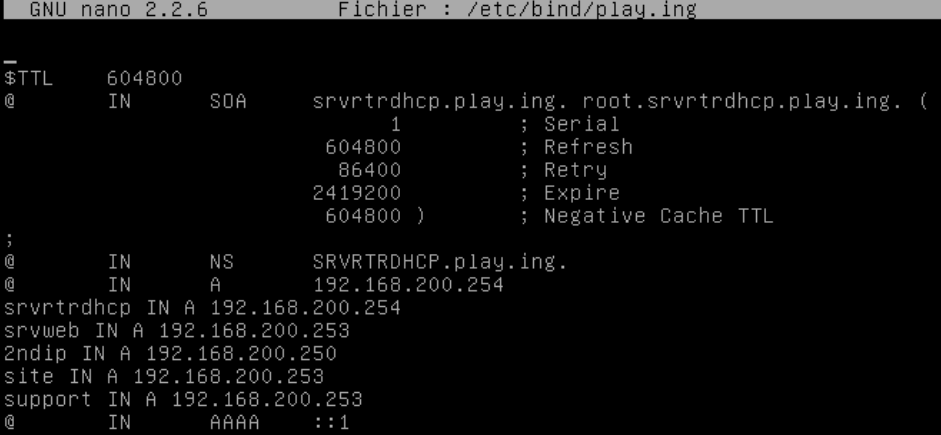

```
Vérification des erreurs de DNS :<br>
root@SRVRTRDHCP:~# named-checkconf -z<br>
zone play.ing/IN: loaded serial 1<br>
zone localhost/IN: loaded serial 2<br>
zone 127.in-addr.arpa/IN: loaded serial 1<br>
zone 0.in-addr.arpa/IN: loaded ser
 . ok<br>[ ok ] Starting domain name service...: bind9.<br>root@SRVRTRDHCP:~# _
```
Création des répertoires de travail

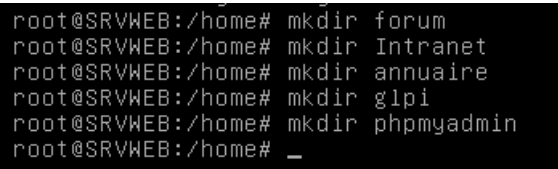

Création de la page de démarrage de l'intranet :

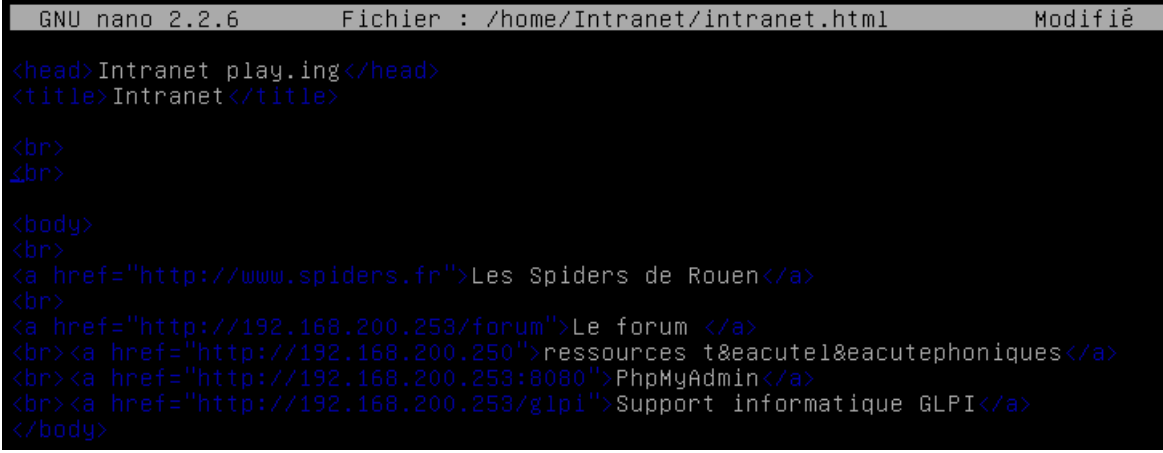

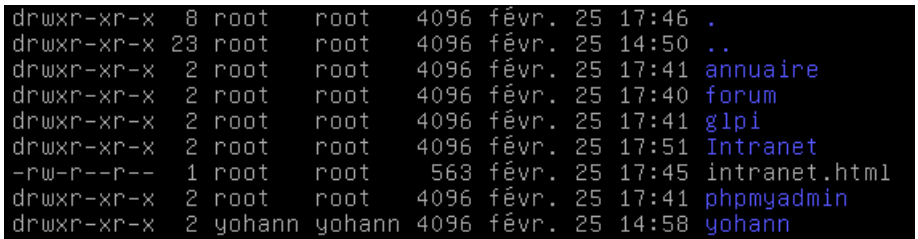

Page de démarrage se situe dans /home/Intranet

root@SRVWEB:/home# nano /etc/apache2/sites-available/default\_

GNU nano 2.2.6 Fichier : default <VirtualHost \*:80> ServerAdmin webmaster@localhost DocumentRoot /home/Intranet

Indiquer la page de démarrage de l'intranet : dans /etc/apache2/mods-avaible/dir.conf

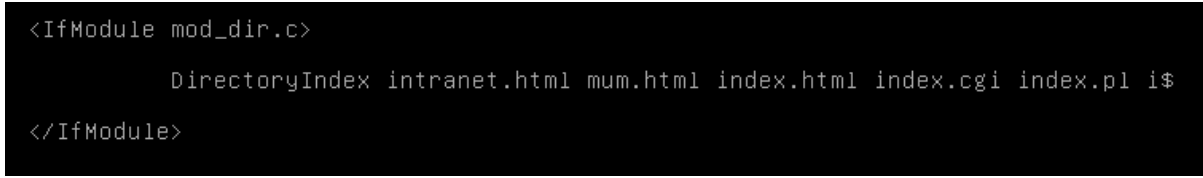

# #a2ensite Intranet

root@SRVWEB:/home/forum# /etc/init.d/apache2 reload

Installation d'un forum:

#apt-get install phpbb3

#ln -s /usr/share/phpbb3/www /home/forum/phpbb

# #/etc/init.d/apache2 restart

Pointage par alias :

GNU nano  $2.2.6$ 

root@SRVWEB:/home# nano /etc/apache2/sites-available/default\_

Fichier : default

CustomLog \${APACHE\_LOG\_DIR}/access.log combined

alias /forum "/home/forum/phpbb"<br><directory /home/forum/phpbb><br>order allow,deny<br>allow from all<br></directory>

# # a2ensite forum

# /etc/init.d/apache2 restart

Configurer ensuite le forum

Février 2015

# Installation de phpmyadmin sur un port d'écoute différent :

# **Installation de phpMyAdmin**

#### En root

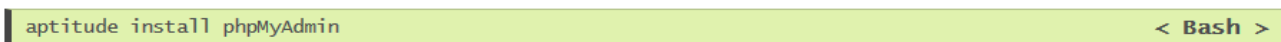

Choisissez "Configurer pour apache2" sur l'interface semi graphique

# **Configuration de phpMvAdmin**

Dans /etc/phpmyadmin/config.inc.php

```
$cfg['Servers'][$i]['auth_type'] = 'config';<br>$cfg['Servers'][$i]['user'] = 'root';<br>$cfg['Servers'][$i]['password'] = 'mdproot';
```
# Pour un phpMyAdmin distant (serveur apache distant)

Vous aurez besoin de plusieurs choses :

dans le config.inc.php de votre phpMyAdmin (sur votre serveur apache)

```
\frac{1}{2} \frac{1}{2} \left[ \frac{1}{2} \frac{1}{2} \right] \left[ \frac{1}{2} \right] \left[ \frac{1}{2} \right] \left[ \frac{1}{2} \right] = \frac{1}{2} \left[ \frac{1}{2} \right] \left[ \frac{1}{2} \right]\begin{bmatrix} \text{Serg} \text{!} \text{ 5} \text{er} \text{ versus } 1 \text{ [sil]} \text{!} \text{ and } \text{1} \text{ = } 1 \text{ (config)} \text{;} \\ \text{Serg} \text{!} \text{ 5} \text{er} \text{vers'} \text{] [sil]} \text{!} \text{ user'} \text{]} = \text{!} \text{ root'} \text{;} \\ \text{Serg} \text{!} \text{ 5} \text{er} \text{vers'} \text{] [sil]} \text{!} \text{ user'} \text{]} = \text{!} \text{ root'} \text{;} \\ \end{bmatrix}\frac{1}{2} \frac{1}{2} \frac{1}{2} \frac{1}{2} \frac{1}{2} \frac{1}{2} \frac{1}{2} \frac{1}{2} \frac{1}{2} \frac{1}{2} \frac{1}{2} \frac{1}{2} \frac{1}{2} \frac{1}{2} \frac{1}{2} \frac{1}{2} \frac{1}{2} \frac{1}{2} \frac{1}{2} \frac{1}{2} \frac{1}{2} \frac{1}{2}
```
On doit permettre à mysql d'écouter toutes les adresses (ou au moins celle de votre serveur apache) au lieu de votre adresse locale  $(127.0.0.1)$ 

Dans letclmysollmy.cnf

 $\mathbf{bind}\text{-}address = 0.0.0.0$ 

à la place de

 $\frac{1}{2}$  bind-address = 127.0.0.1

Ensuite il faut autoriser un utilisateur, nous choisirons root d'accéder de l'extérieur au serveur mysql

mysql -uroot -p mysql

```
create user 'root'@'%' identified by 'mdproot';<br>GRANT ALL PRIVILEGES ON *.* TO 'root'@'%' WITH GRANT OPTION;
flush privileges;
```
· % signifie que l'accès est autorisé de n'importe quelle adresse (vous pouvez spécifier pour sécuriser).

- . ON \*.\* dit que ca sera sur toutes les bases de données et sur toutes les tables.
- · WITH GRANT OPTION donne le droit à root@% d'accorder au maximum ces droits à quelqu'un d'autre.
- · flush privileges; recharge les privilèges des utilisateurs.

On redémarre mysql pour prendre en compte toutes ces modifications

/etc/init.d/mysql restart

Rendez-vous sur : http://adipserveurapache/phpmyadmin/index.php pour apprécier votre interface graphique pour mysql !

PS : il est clair qu'à ce stade votre serveur mysql n'est pas sécurisé (utilisation de root, mot de passe en clair dans la configuration). Peut-être que j'aborderai ce point de vue dans un futur billet, mais c'est une partie pas trop difficile que vous pouvez aisément faire si vous avez le temps de vous y attarder.

Enjoy

#### root@SRVWEB:"# apt-get install phpMyAdmin\_

Créer le fichier phpmyadmin dans « sites-avaible »

root@SRVWEB:/etc/apache2/mods-available# nano /etc/apache2/sites-available/phpmy admin\_

 $<$  Bash  $>$ 

Février 2015

Création de l'hôte Virtuel sur le port d'écoute 8080

GNU nano 2.2.6 Fichier : phpmyadmin Listen 8080 <VirtualHost 192.168.200.253:8080> DocumentRoot /usr/share/phpmyadmin </VirtualHost> root@SRVWEB:/etc/apache2/sites-available# 11 total 16 -rw-r--r-- 1 root root 891 févr. 25 22:41 default -rw-r--r-- 1 root root 7251 déc. 22 21:59 default-ssl<br>-rw-r--r-- 1 root root 7251 déc. 22 21:59 default-ssl<br>-rw-r--r-- 1 root root - 97 févr. 25 22:00 phpmyadmin root@SRVWEB:/etc/apache2/sites-available# \_ Création des bases de données : noot@SRVWEB:/etc/apache2/mods-available# mysql -uroot -p mysql> Create database dbcompany; Query OK, 1 row affected (0.00 sec)

mysql> create database dbglpi; Query OK, 1 row affected (0.00 sec)

mysql> exit Bye root@SRVWEB:~# \_

En cas d'apt-get le fichier à partager est sur /usr/share/phpmyadmin pour www-data. root@SRVWEB:/etc/apache2/mods-available# chown -R www-data:www-data /etc/phpmyad  $min$ 

Copier le fichier de démarrage dans le dossier que nous voulons : root@SRVWEB:# ln –s /etc/phpmyadmin /home/phpmyadmin/phpmyadmin

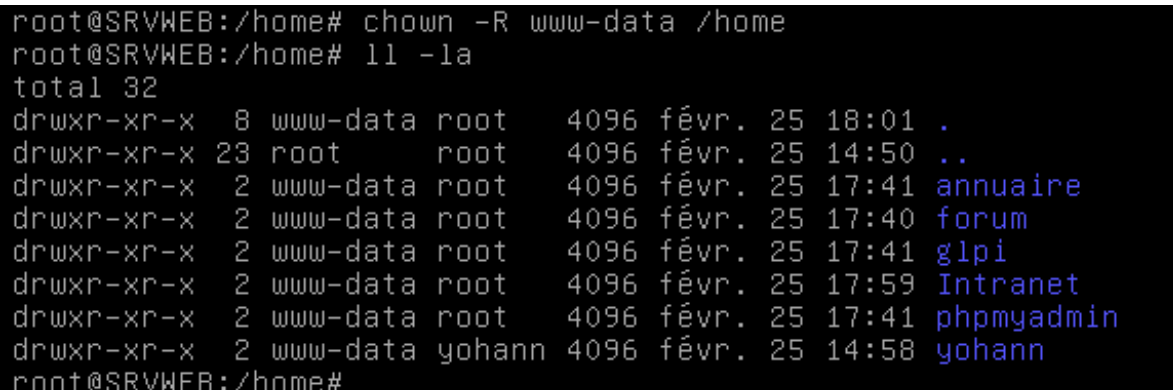

# a2ensite phpmyadmin

# /etc/init.d/apache2 reload

Installer un annuaire en IP virtuelle :

root@SRVWEB:~# nano /etc/network/interfaces

On affecte une IP virtuelle a notre machine :

```
auto eth0:1
iface eth0:1 inet static
address 192.168.200.250
netmask 255.255.255.0
gateway 192.168.200.254
```
root@SRVWEB:~# service networking restart

root@SRVWEB:~# ifconfig eth0:1 Link encap:Ethernet HWaddr 00:0c:29:60:75:5c<br>inet adr:192.168.200.250 Bcast:192.168.200.255 Masque:255.255.255.0  $eth0:1$ UP BROADCAST RUNNING MULTICAST MTU:1500 Metric:1

root@SRVWEB~# nano /etc/apache2/sites-avaible/annuaire

```
</VirtualHost>
<VirtualHost 192.168.200.250:80>
DocumentRoot /home/annuaire
</VirtualHost>
```
root@SRVWEB~# a2ensite annuaire

root@SRVWEB~# /etc/init.d/apache2 reload

Installation de GLPI :

root@SRVWEB:/home/forum# apt-get update

root@SRVWEB:/home/forum# apt-get install glpi

Copier le répertoire de lancement là où nous le voulons.

root@SRVWEB:/home/forum# ln -s /usr/share/glpi /home/support

root@SRVWEB:/home/forum# cd /etc/apache2/sites-available/

root@SRVWEB:/home/forum# nano glpi

GNU nano 2.2.6

Fichier : glpi

VirtualHost \*:80> DocumentRoot /home/support ServerName support.play.ing </VirtualHost>

root@SRVWEB:/home/forum# a2ensite glpi

root@SRVWEB:/home/forum# /etc/init.d/apache2 reload

Sur le Routeur DNS :

root@SRVRTRDHCP:/home# nano /etc/bind/play.ing\_|

Support IN A 192.168.200.253

#service bind9 restart

Février 2015

# Test de la structure :

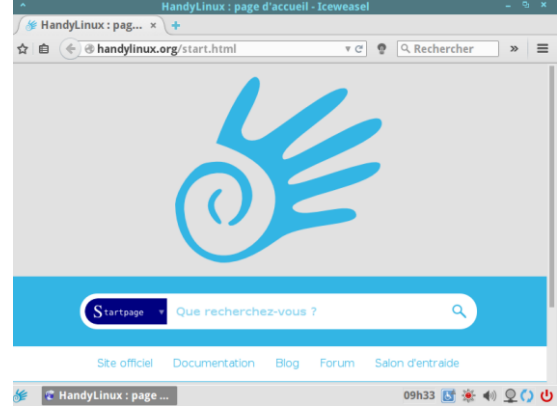

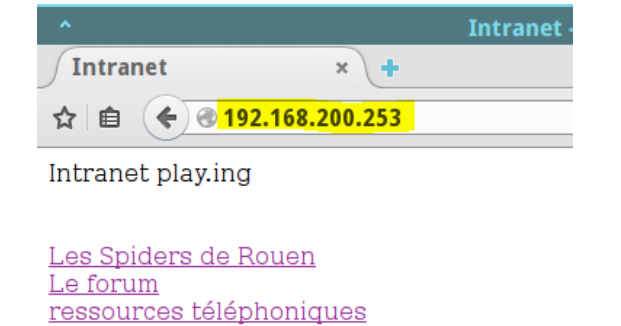

PhpMyAdmin

Support informatique GLPI

x Your new phpBB boa Your new phpBB boa... x (ab ←  $\theta$  192.168.200.253/forum/ 自 Your new phpBE Powered by Debian  $\bigcirc$  Board index

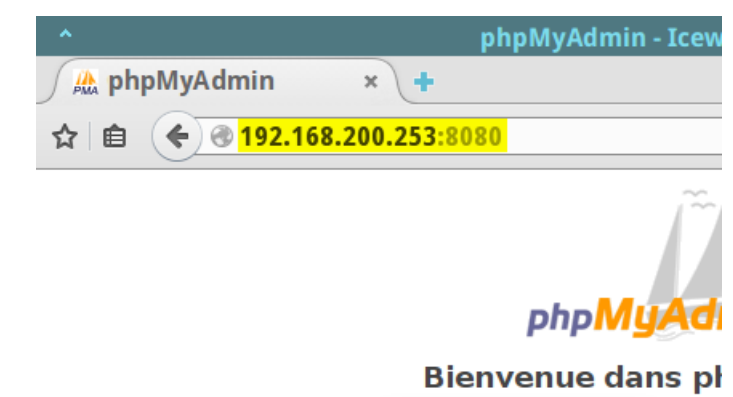

Langue - Language

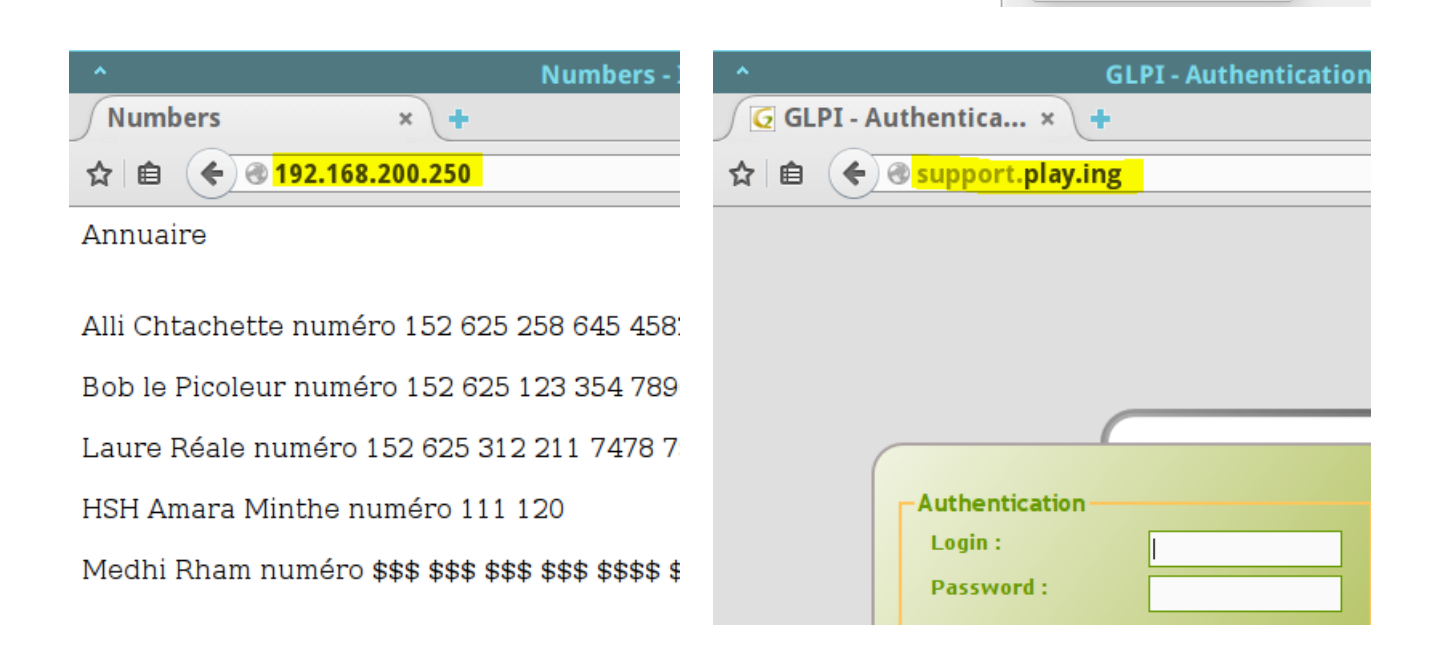